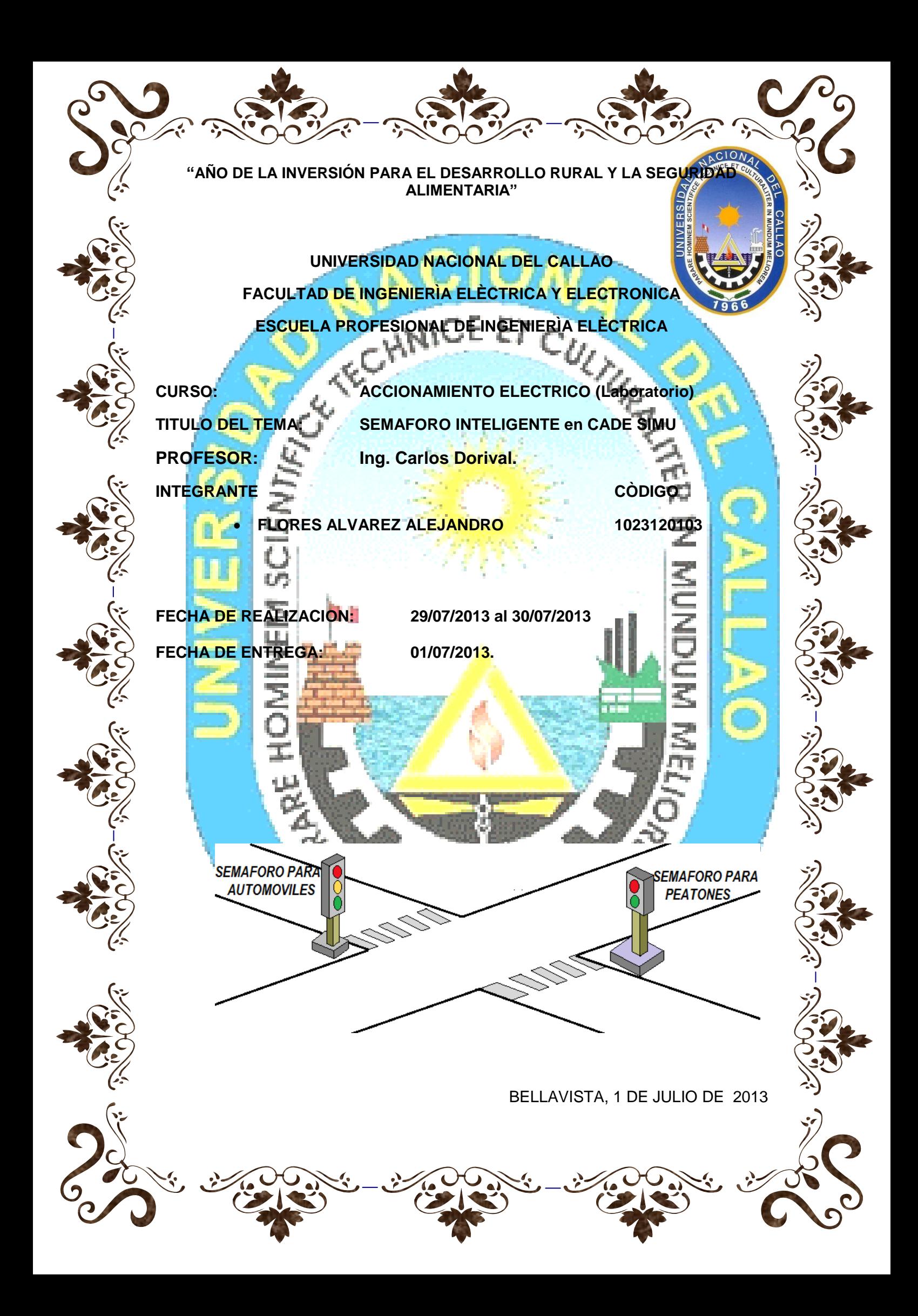

### **PRESENTACIÓN**

En este trabajo presentaremos el principio de funcionamiento de un semáforo, veremos cómo se puede simular en el programa Cade\_Simu en tiempo real. Es sumamente sencillo pero muy aplicativo este sistema que le vamos a presentar en el contenido por lo tanto me es muy grato que lo revise detenidamente ya que le puede ayudar a complementar sus conocimientos e información que ya manera de dicho programa.

Un estudiante universitario debe estar en permanente búsqueda del perfeccionamiento en su formación académica, profesional y social; ser un apasionado por el conocimiento, buscar constantemente la excelencia y su independencia intelectual. El estudiante entonces será el principal responsable de su aprendizaje.

El presente trabajo está dirigido en especial a los alumnos de la UNAC y a toda las personas que tienen el deseo de aprender y superarse cada día más nutriéndose de conocimientos, aquí le mostraremos resumidamente los conceptos fundamentales y los pasos a seguir para realizar el armado de un circuito de un semáforo y la simulación en tiempo real.

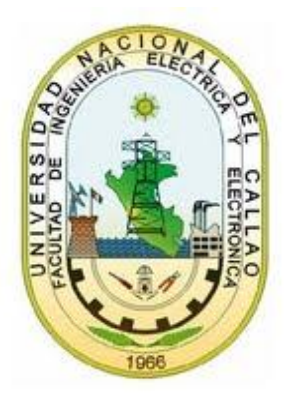

#### Dedicatoria

Este informe se lo dedicamos a todas las generaciones de nuestra facultad de, ingeniería eléctrica y electrónica, que pasaron por los laureles de la misma, en especial por los maestros quienes nos imparten sus conocimientos; que gracias a muchos o pocos de ellos, hoy en día nos forjamos un porvenir venidero de grandes éxitos, son ellos el pilar fundamental en nuestra formación como profesionales que de aquí a unos pasos lo seremos. Solo esperamos que estas acciones se sigan practicando para nuestro propio bienestar y el de futuras generaciones.

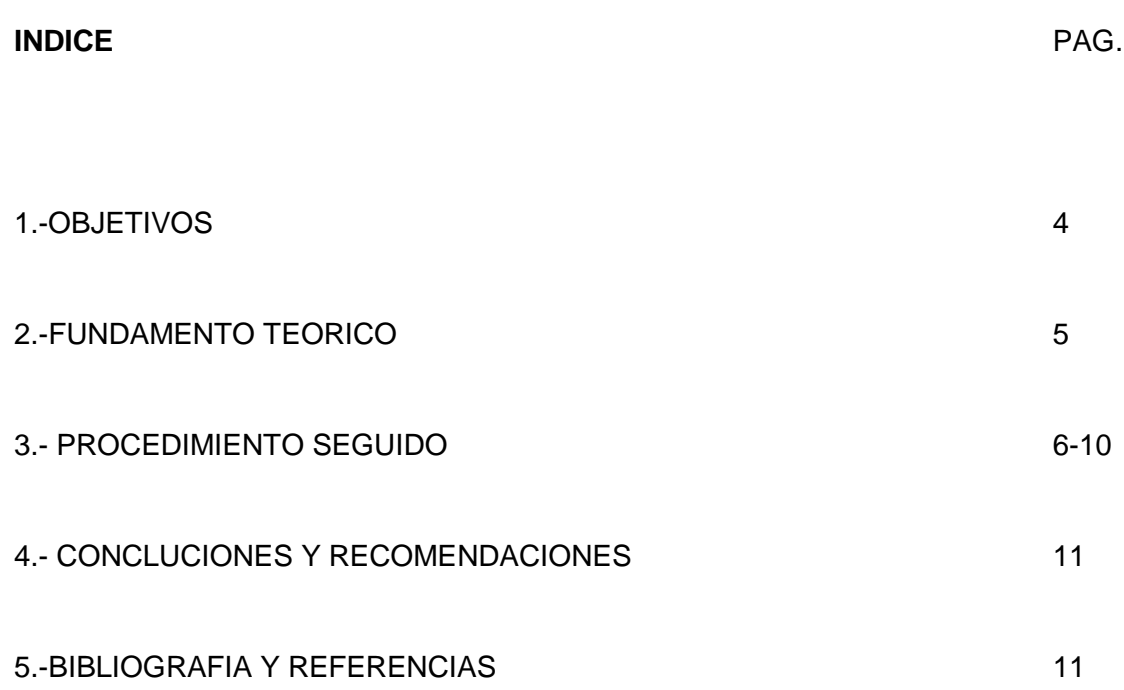

### **1.-OBJETIVO**

- Analizar y entender el principio de funcionamiento de UN SEMAFORO. También ser experto en el armado y programar cualquier tipo de circuito ya sea de fuerza o de mando sin error.
- Aprender a manejar el programa CADE\_SIMU como una herramienta auxiliar e importante cuando hagamos este tipo de trabajos ya que nos ayudan a simular en tiempo real todo el sistema interconectado del circuito de un semáforo.
- Reconocer e implementar nuestros conocimientos esto trabajando con programas que nos ayuden a entender mucho mejor los trabajos o experimentos que se realizan en el laboratorio.

# **2.- FUNDAMENTO TEORICO.**

### **¿Qué es el CADe\_SIMU?**

CADe SIMU es un programa de CAD electrotécnico que permite insertar los distintos símbolos organizados en librerías y trazar un esquema eléctrico de una forma fácil y rápida para posteriormente realizar la simulación.

Por medio del interfce CAD el usuario dibuja el esquema de forma fácil y rápida. Una vez realizado el esquema por medio de la simulación se puede verificar el correcto funcionamiento.

Actualmente dispone de las siguientes librerías de simulación:

- Alimentaciones tanto de ca. Como de cc.
- Fusibles y seccionadores.
- Interruptores automáticos, interruptores diferenciales, relé térmico, y disyuntores.
- Contactores e interruptores de potencia.
- Motores eléctricos
- Variadores de velocidad para motores de ca y cc.
- Contactos auxiliares y contactos de temporizadores
- Contactos con accionamiento, pulsadores, setas, interruptores, finales de carrera y contactos de relés térmicos.
- Bobinas, temporizadores, señalizaciones ópticas y acústicas.
- Detectores de proximidad y barreras fotoeléctricas.
- Conexionado de cables unipolares y tripolares, mangueras y regletas de conexión.

#### *El diseño de montaje en este programa versátil fue el siguiente:*

Primero tuvimos que seleccionar las líneas de fase, estas pueden contener solo a la de neutro o como también a la línea de protección (PE), una vez realizado esta selección seleccionamos una llave térmica trifásica este para el diagrama de fuerza y otra llave bifásica para el diagrama de mando, también seleccionamos el contactor, relé térmico y por ultimo para el diagrama de fuerza el motor.

El diagrama que mostramos a continuación es lo descrito líneas arriba.

#### **3.-PROCEDIMIENTO**

Para poder culminar exitosamente con este armado del circuito en el CADE-SIMU se tuvieron que seguir algunos pasos importantes los cuales mencionaremos líneas abajo para que usted lector también practique con dicho software ya que es importante analizar su principio de funcionamiento de un semáforo.

**1.** Como inicio de este trabajo recomiendo tener el programa instalado es su ordenador (CADE-SIMU) ya que es muy versátil y eficiente en cuanto al diseño y simulación de algunos circuitos (Como puede ser de mando y de potencia o fuerza) y el cual nos ayuda a entender mejor lo que estamos y vamos a realizar, la simulación se logra en tiempo real y nos ayuda a entender mejor el panorama, Una vez instalado el programa lo que a continuación sugiero es leer un poco acerca de dicho programa mencionado para poder realizar correctamente el cableado, etc.

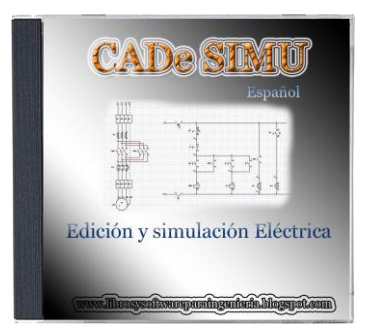

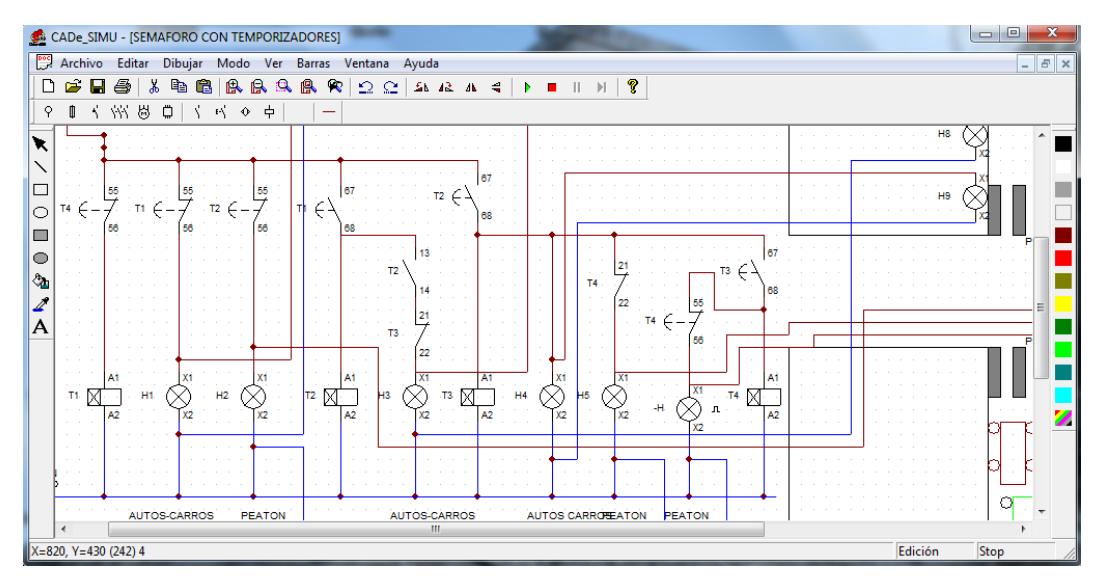

**2.** Primeramente seleccionamos los elementos que ha de usar como son pulsadores, interruptores diferenciales, temporizadores abiertos, temporizadores cerrados, para el alumbrado nos ayudamos de los pilotos de señalización, pilotos intermitentes, etc.

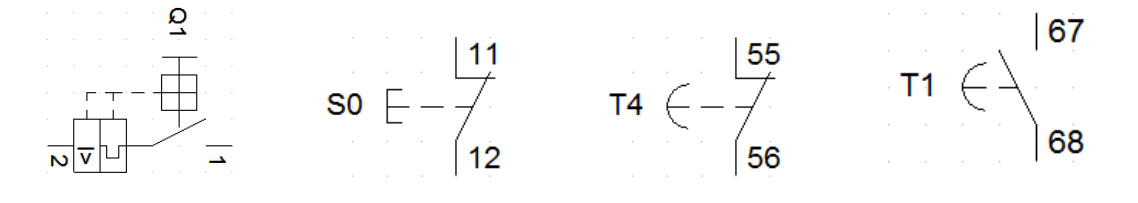

# >>6<<

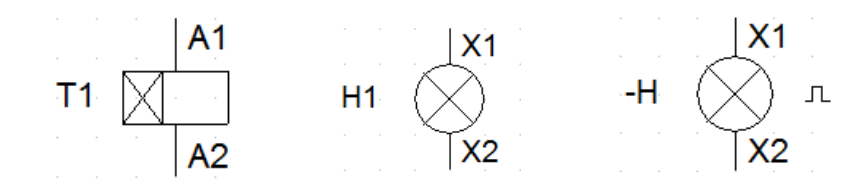

**3.** Una vez identificado con los elementos a trabajar lo que se hizo es armar el circuito comenzamos seleccionando las líneas de fase uno cable fase y el otro cable neutro, seguidamente colocamos el pulsador para abrir todo el sistema por si hubiera algunas falla de sobrecarga o sobretensión (Manualmente) seguidamente se colocó el interruptor diferencial que ayuda automáticamente detectar alguna falla en el circuito.

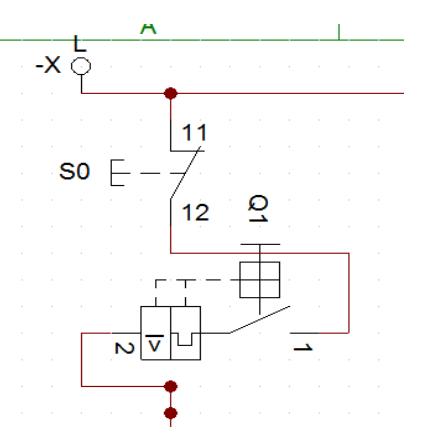

**4.** Seguidamente se colocaron los temporizadores para este trabajo del semáforo use 4 temporizadores el primero nos ayuda a temporizar los semáforos de peatones y de automóviles a la vez; cuando uno esta rojo el otro verde, el segundo ayuda a temporizar el cambio del rojo a verde en el caso del semáforo para automóviles y el cuarto nos ayuda a hacer el conteo para el regreso al primero

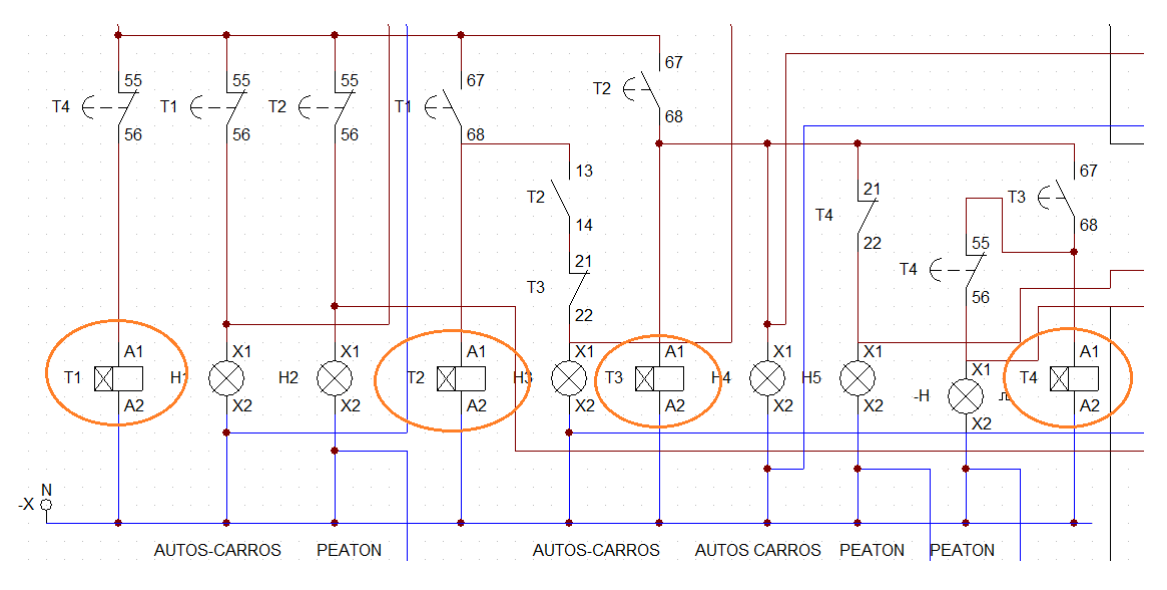

**5.** Para Seguir con la simulación nos ayudamos de los pilotos de señalización (focos) que cuenta este programa el cual nos ayudo a distinguir el pase para

>>7<<

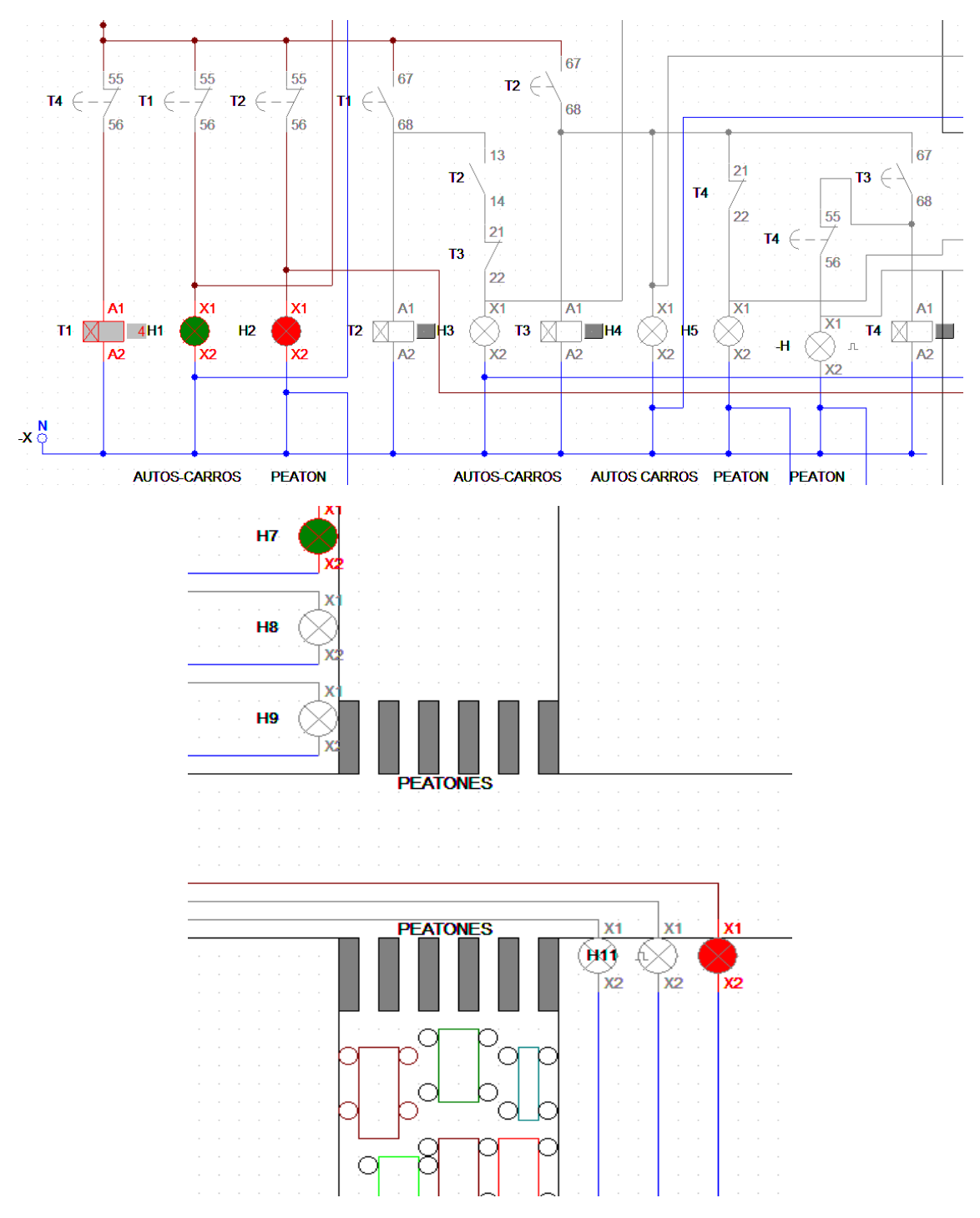

los peatones como también el pase para los automóviles aquí les mostraremos como funciona; veamos:

Como nos damos cuenta la luz verde hace que los automóviles circulen mientras los peatones esperan, en este caso le dimos al temporizador un total de 7 segundos terminado este tiempo el semáforo de los vehículos pasa de rojo a amarillo para luego pasar a verde en tanto que el semáforo de peatones sigue en rojo hasta llegar a el otro llegara a rojo para este cambiar a verde.

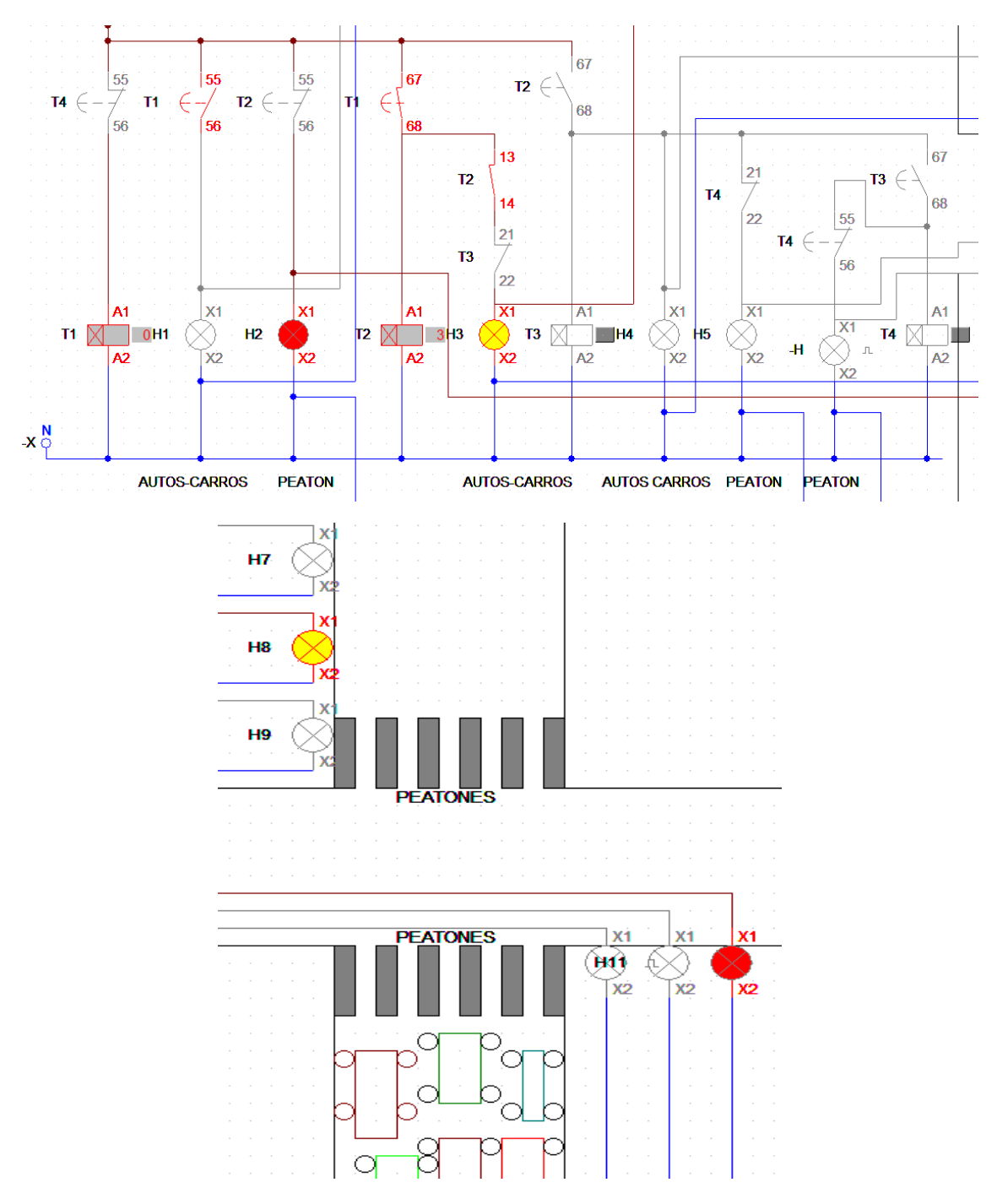

Sigue en rojo para peatones mientras tanto el semáforo de automóviles cambio a amarillo seguidamente pasara a rojo, para que el de peatones pase a verde en este caso el tiempo que le dimos fue de 4 segundos al semaf de automóviles.

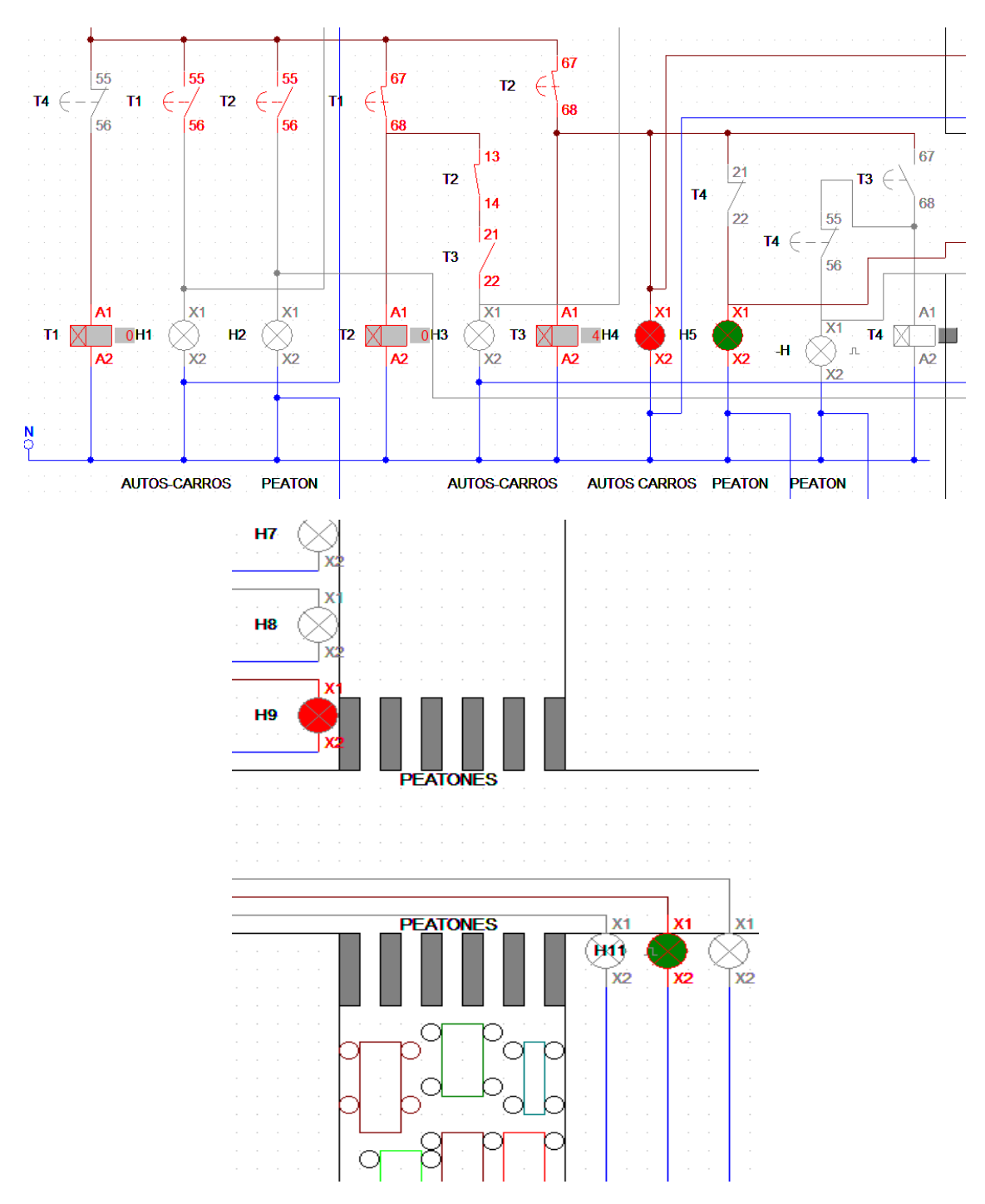

Una vez acabado de contar 4 seg el temporizador en color amarillo pasa a rojo y automáticamente el de peatones se activa a verde para que las personas puedan circular seguidamente le sigue un cuarto temporizador que tiene como finalidad contar el aviso que ya termina o que ya está por cambiar a rojo y que tengan cuidado. De igual forma que en el primero le dimos por convención 7 segundos para que tardaran en pasar las personas de un lugar a otro.

#### **4.-CONCLUSIONES Y RECOMENDACIONES**

Una vez culminado con el trabajo de simulación en el programa CADE\_Simu sacamos algunas conclusiones importantes y recomendaremos algunos aspectos resaltantes que se deben tomar en cuenta siempre que se trabaja con CADE\_Simu.

- La más importante es haber conocido el principio de funcionamiento de un semáforo, sus interconexiones que te tuvieron que hacer y vimos claramente cómo se podría automatizar quizás trabajando con el PLC.
- Recomendamos cuando se trabajar con el programa ya mensionado tener mucho cuidado al momento de cablear ya que algunos no pueden hacer contacto y eso nos puede traer problemas al momento de la simulación para evitar ello revisar si todo el sistema esta energizado.

### **5.-BIBLIOGRAFÍA**

RELE TERMICO\_WIKIPEDIA MOTOR ELECTRICO\_WIKIPEDIA http://www.areatecnologia.com/EL\_20MOTOR\_20ELECTRICO.htm MANUAL DE PROFESOR: CESAR SANTOS M. GUIA DE LABORATORIO /LAB # 3/PROF: CARLOS DORIVAL